Cloud SQL [\(https://cloud.google.com/sql/\)](https://cloud.google.com/sql/) Documentation [\(https://cloud.google.com/sql/docs/\)](https://cloud.google.com/sql/docs/) MySQL (https://cloud.google.com/sql/docs/mysql/) [Guides](https://cloud.google.com/sql/docs/mysql/)

# Connecting MySQL client using the Cloud SQL Proxy docker image

#### **MySQL** | PostgreSQL [\(https://cloud.google.com/sql/docs/postgres/connect-docker\)](https://cloud.google.com/sql/docs/postgres/connect-docker) | SQL Server

This page describes how to connect a mysql client to your Cloud SQL instance, from a client machine running Linux or Compute Engine Linux instance, using the Cloud SQL Proxy Docker image.

**Note:** The Cloud SQL Proxy is available only for Cloud SQL Second Generation instances.

### Before you begin

You must have:

- Installed the gcloud command-line tool. Learn more [\(https://cloud.google.com/sdk/downloads\)](https://cloud.google.com/sdk/downloads).
- Authorized the gcloud tool. Learn more [\(https://cloud.google.com/sdk/docs/authorizing\)](https://cloud.google.com/sdk/docs/authorizing).
- Set the default project for the gcloud tool. Learn more [\(https://cloud.google.com/sdk/docs/managing-properties#setting\\_properties\)](https://cloud.google.com/sdk/docs/managing-properties#setting_properties).
- Configured a database user on your Cloud SQL instance. Learn more [\(https://cloud.google.com/sql/docs/mysql/users\)](https://cloud.google.com/sql/docs/mysql/users).

## Connecting a mysql client using the proxy Docker image

#### **To connect using the proxy Docker image:**

1. Enable the Cloud SQL Admin API.

ENABLE THE API [\(HTTPS://CONSOLE.CLOUD.GOOGLE.COM/FLOWS/ENABLEAPI?APIID=SQLADMIN&](https://console.cloud.google.com/flows/enableapi?apiid=sqladmin&redirect=https://console.cloud.google.com)

- 2. If you are using a Compute Engine instance, prepare the instance:
	- a. Display the Compute Engine instance properties:

gcloud compute instances describe [GCE\_INSTANCE\_NAME]

b. Verify the scopes enabled on the instance.

Authenticating using scopes requires both of the following scopes:

- https://www.googleapis.com/auth/sqlservice.admin
- https://www.googleapis.com/auth/devstorage.read\_write

Alternatively, the https://www.googleapis.com/auth/cloud-platform scope enables all Google Cloud Platform APIs.

If your Compute Engine instance does not have the proper scopes, you can update the instance to include them. For more information, see the Compute Engine documentation

[\(https://cloud.google.com/compute/docs/access/create-enable-service-accounts-for](https://cloud.google.com/compute/docs/access/create-enable-service-accounts-for-instances#changeserviceaccountandscopes)instances#changeserviceaccountandscopes)

c. Open a terminal connection to the instance, using the instructions at Connecting to Linux Instances

[\(https://cloud.google.com/compute/docs/instances/connecting-to-instance\)](https://cloud.google.com/compute/docs/instances/connecting-to-instance).

3. Install the mysql client on the Compute Engine instance or client machine, if it is not already installed.

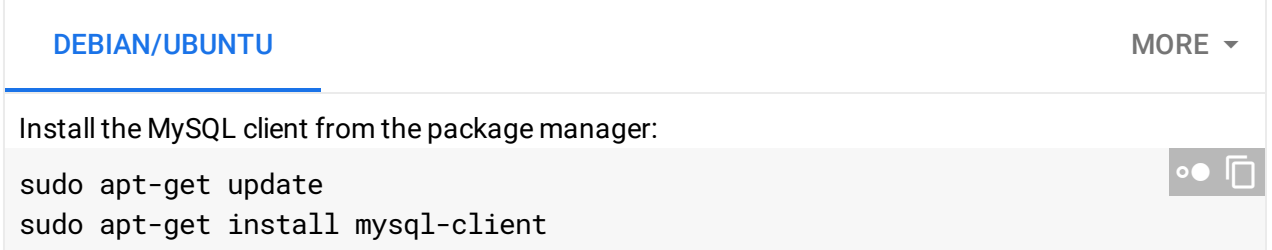

For more information about installing MySQL, see the MySQL Reference Manual Installing and Upgrading MySQL [\(https://dev.mysql.com/doc/refman/5.7/en/installing.html\)](https://dev.mysql.com/doc/refman/5.7/en/installing.html).

4. If needed, install the Docker client:

curl https://get.docker.com | sh sudo usermod -aG docker \$USER

.

 $\bullet$  0

If you are using a container-optimized

[\(https://cloud.google.com/compute/docs/containers/vm-image/\)](https://cloud.google.com/compute/docs/containers/vm-image/) Compute Engine instance, it already has the Docker client installed.

5. Install the Proxy Docker image from the Google Container Registry [\(https://cloud.google.com/container-registry/\)](https://cloud.google.com/container-registry/).

```
docker pull gcr.io/cloudsql-docker/gce-proxy:1.16
```
6. If you are running the Proxy Docker image on a local machine (not a Compute Engine instance), or your Compute Engine instance does not have the proper scopes, create a Google Cloud Platform service account.

**Note:** To create a service account with the required permissions, you must have **resourcemanager.projects.setIamPolicy** permission. This permission is included in the Project Owner, Project IAM Admin, and Organization Administrator roles. You must also have enabled the Cloud SQL Admin API.

a. Go to the **Service accounts** page of the Google Cloud Console.

GO TO THE SERVICE ACCOUNTS PAGE [\(HTTPS://CONSOLE.CLOUD.GOOGLE.COM/IAM-ADMIN](https://console.cloud.google.com/iam-admin/serviceaccounts/)

- b. Select the project that contains your Cloud SQL instance.
- c. Click **Create service account**.
- d. In the **Create service account** dialog, provide a descriptive name for the service account.
- e. For **Role**, select one of the following roles:
	- **Cloud SQL > Cloud SQL Client**
	- **Cloud SQL > Cloud SQL Editor**
	- **Cloud SQL > Cloud SQL Admin**

Alternatively, you can use the primitive Editor role by selecting **Project > Editor**, but the Editor role includes permissions across Google Cloud.

If you do not see these roles, your Google Cloud user might not have the resourcemanager.projects.setIamPolicy permission. You can check your permissions by going to the IAM page [\(https://console.cloud.google.com/iam-admin\)](https://console.cloud.google.com/iam-admin) in the Google Cloud Console and searching for your user id.

- f. Change the **Service account ID** to a unique, easily recognizable value.
- g. Click **Furnish a new private key** and conrm that the key type is JSON.
- h. Click **Create**.

The private key file is downloaded to your machine. You can move it to another location. Keep the key file secure.

You provide the path to the key file as "PATH\_TO\_KEY\_FILE" when you start the proxy.

7. Go to the Cloud SQL Instances page in the Google Cloud Console.

GO TO THE CLOUD SQL INSTANCES PAGE (HTTPS://CONSOLE.CLOUD.GOOGLE.COM/SQL/INSTANC

8. Select the instance to open its *Instance details* page and copy the **Instance connection name**.

For example: myproject:us-central1:myinstance.

9. Start the proxy.

Depending on your language and environment, you can start the proxy using either TCP sockets or Unix sockets. Unix sockets are not supported for applications written in the Java programming language or for the Windows environment.

```
If you are using the credentials provided by your Compute Engine instance, do not include the
credential_file parameter and the -v <PATH_TO_KEY_FILE>:/config line.
Always specify 127.0.0.1 prefix in -p so that the proxy is not exposed outside the local host. The
"0.0.0.0" in the instances parameter is required to make the port accessible from outside of the
Docker container.
  TCP SOCKETS UNIX SOCKETS
docker run -d \
  -v <PATH_TO_KEY_FILE>:/config \
  -p 127.0.0.1:3306:3306 \
  gcr.io/cloudsql-docker/gce-proxy:1.16 /cloud_sql_proxy \
  -instances=<INSTANCE_CONNECTION_NAME>=tcp:0.0.0.0:3306 -credential_file=/con
                                                                                   ∘● ⊡
```
#### 10. Start the client:

The connection string you use depends on whether you started the proxy using a TCP socket or a UNIX socket.

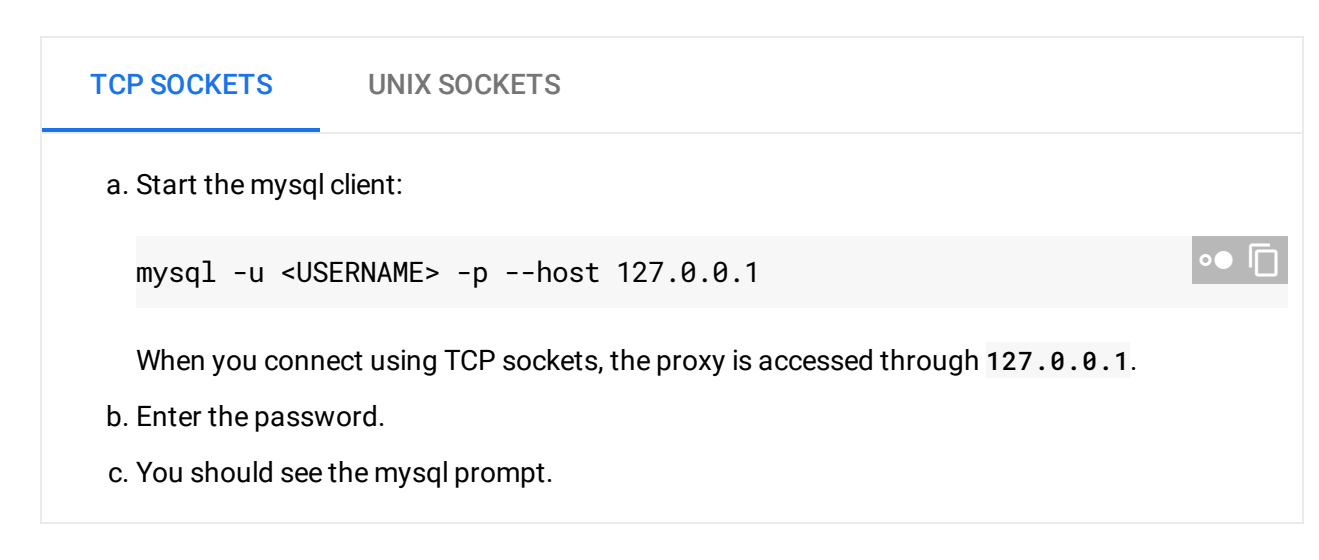

Need help? For help troubleshooting the proxy, see Troubleshooting Cloud SQL Proxy connections [\(https://cloud.google.com/sql/docs/mysql/sql-proxy#troubleshooting\)](https://cloud.google.com/sql/docs/mysql/sql-proxy#troubleshooting). Or, see our Cloud SQL Support page (https://cloud.google.com/sql/docs/mysql/support).

# Keeping the Proxy Docker image up to date

The Proxy Docker image is based on a specific version of the Cloud SQL Proxy. When a new version of the Cloud SQL Proxy becomes available, you should pull the new version of the Proxy Docker image to keep your environment up to date. You can see the current version of the Cloud SQL Proxy by checking the Cloud SQL Proxy GitHub releases page [\(https://github.com/GoogleCloudPlatform/cloudsql-proxy/releases\)](https://github.com/GoogleCloudPlatform/cloudsql-proxy/releases). Future proxy releases will also be noted in the Google Groups Cloud SQL announce [\(https://groups.google.com/forum/#!forum/google-cloud-sql-announce\)](https://groups.google.com/forum/#!forum/google-cloud-sql-announce) forum.

# What's next

- Learn more about the Cloud SQL Proxy [\(https://cloud.google.com/sql/docs/mysql/sql-proxy\)](https://cloud.google.com/sql/docs/mysql/sql-proxy).
- Get help troubleshooting connection issues [\(https://cloud.google.com/sql/docs/mysql/sql-proxy#troubleshooting\)](https://cloud.google.com/sql/docs/mysql/sql-proxy#troubleshooting) for the Cloud SQL Proxy.
- Learn about other MySQL administration tools. [\(https://cloud.google.com/sql/docs/mysql/admin-tools\)](https://cloud.google.com/sql/docs/mysql/admin-tools)
- Learn about MySQL Client [\(https://dev.mysql.com/doc/refman/5.7/en/mysql.html\)](https://dev.mysql.com/doc/refman/5.7/en/mysql.html).
- Create users [\(https://cloud.google.com/sql/docs/mysql/create-manage-users\)](https://cloud.google.com/sql/docs/mysql/create-manage-users) and databases [\(https://cloud.google.com/sql/docs/mysql/create-manage-databases\)](https://cloud.google.com/sql/docs/mysql/create-manage-databases).
- Learn about options for connecting to your instance from your application [\(https://cloud.google.com/sql/docs/mysql/external-connection-methods\)](https://cloud.google.com/sql/docs/mysql/external-connection-methods).
- Learn about Docker [\(https://www.docker.com/\)](https://www.docker.com/).
- Learn about the **Google Container Registry** [\(https://cloud.google.com/container-registry/\)](https://cloud.google.com/container-registry/).
- Learn about options for support [\(https://cloud.google.com/sql/docs/support\)](https://cloud.google.com/sql/docs/support).

Except as otherwise noted, the content of this page is licensed under the Creative Commons Attribution 4.0 License [\(https://creativecommons.org/licenses/by/4.0/\)](https://creativecommons.org/licenses/by/4.0/)*, and code samples are licensed under the Apache 2.0 License* [\(https://www.apache.org/licenses/LICENSE-2.0\)](https://www.apache.org/licenses/LICENSE-2.0)*. For details, see our Site Policies* [\(https://developers.google.com/terms/site-policies\)](https://developers.google.com/terms/site-policies)*. Java is a registered trademark of Oracle and/or its aliates.*

*Last updated December 5, 2019.*